## Using Your ELD Tablet

#### [HOS Driver Reference](https://help.gpsinsight.com/feature/hos-driver-reference/) [AOBRD](https://help.gpsinsight.com/for/hos/aobrd/)

Link: https://help.gpsinsight.com/docs/aobrd-driver-reference/using-your-eld-tablet-abord-eld/ Last Updated: November 27th, 2017

## Using the ELD tablet

The tablet has several physical buttons that allow you to operate the tablet. We have provided descriptions for the most commonly used buttons below.

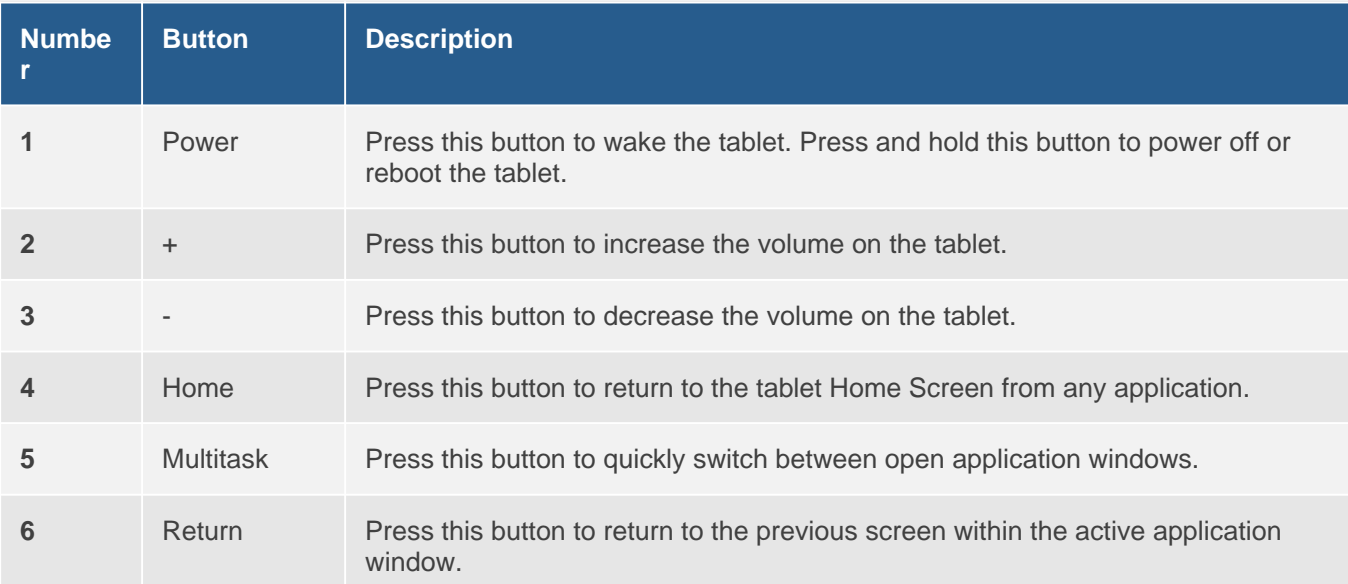

### Using ELD Tablet Applications

The tablet can run multiple applications. We have provided descriptions for the applications available on the tablet in the table below. To view and/or open applications, tap on the Home button (see table above) and tap on the application icon of the application you would like to use or open. You may need to scroll up to see all available tablet applications.

Note. Drivers should only need to use the eFleetSuite, Messaging, and Driver Guide applications on the tablet, all other applications are available for the HOS Administrator to use, if required, or are applications to be run in the background of the eFleetSuite application.

Note. Icon images for some applications (e.g., Messaging and Updater Apps) may appear different than what is shown above/below. The Driver Guide App is not available for AOBRD devices.

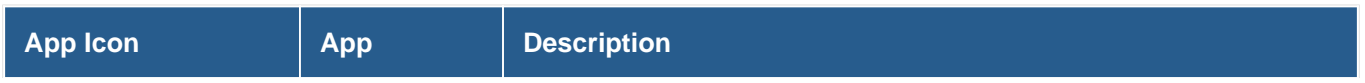

# Using Your ELD Tablet

### [HOS Driver Reference](https://help.gpsinsight.com/feature/hos-driver-reference/) [AOBRD](https://help.gpsinsight.com/for/hos/aobrd/)

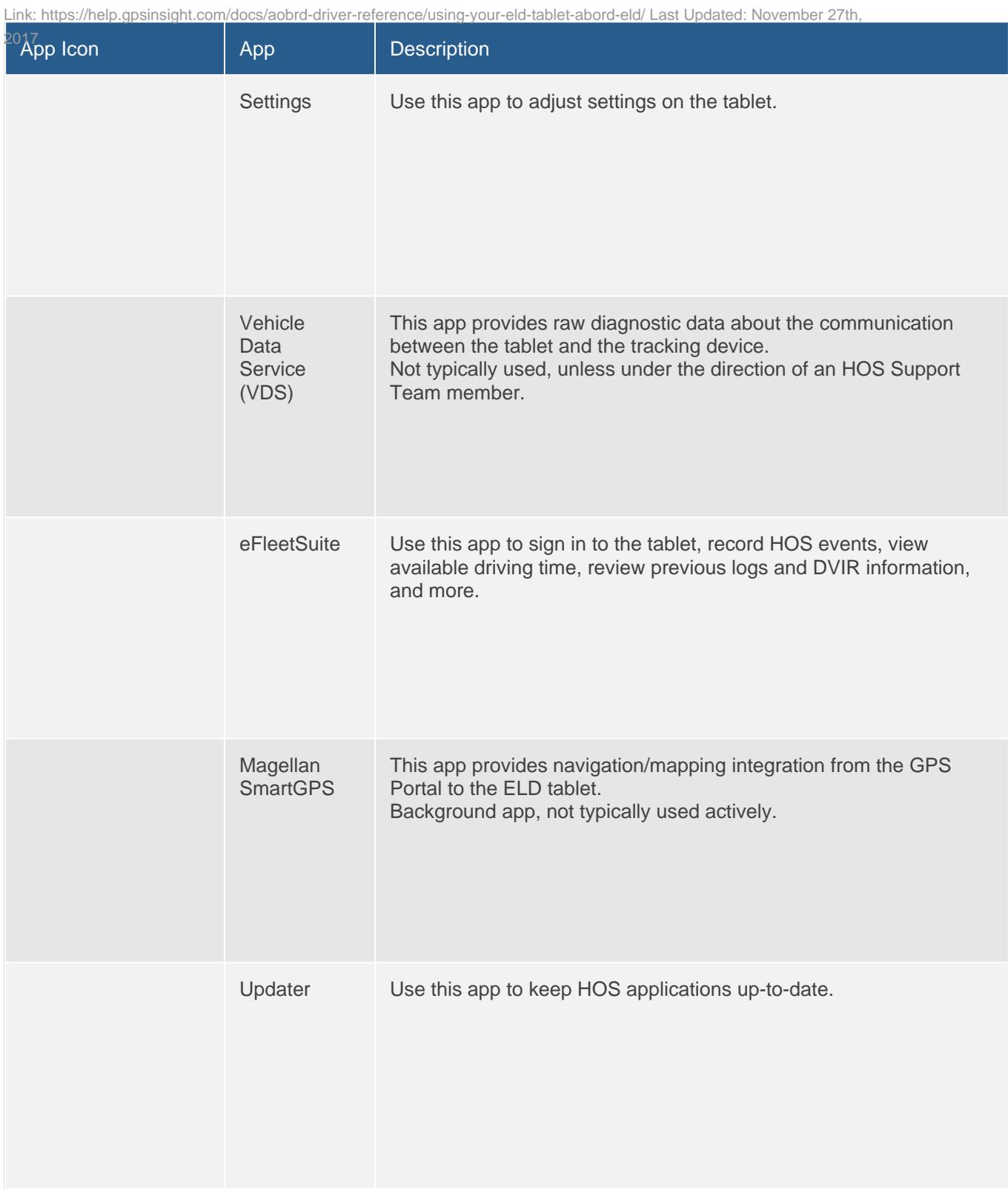

## Using Your ELD Tablet

#### [HOS Driver Reference](https://help.gpsinsight.com/feature/hos-driver-reference/) [AOBRD](https://help.gpsinsight.com/for/hos/aobrd/)

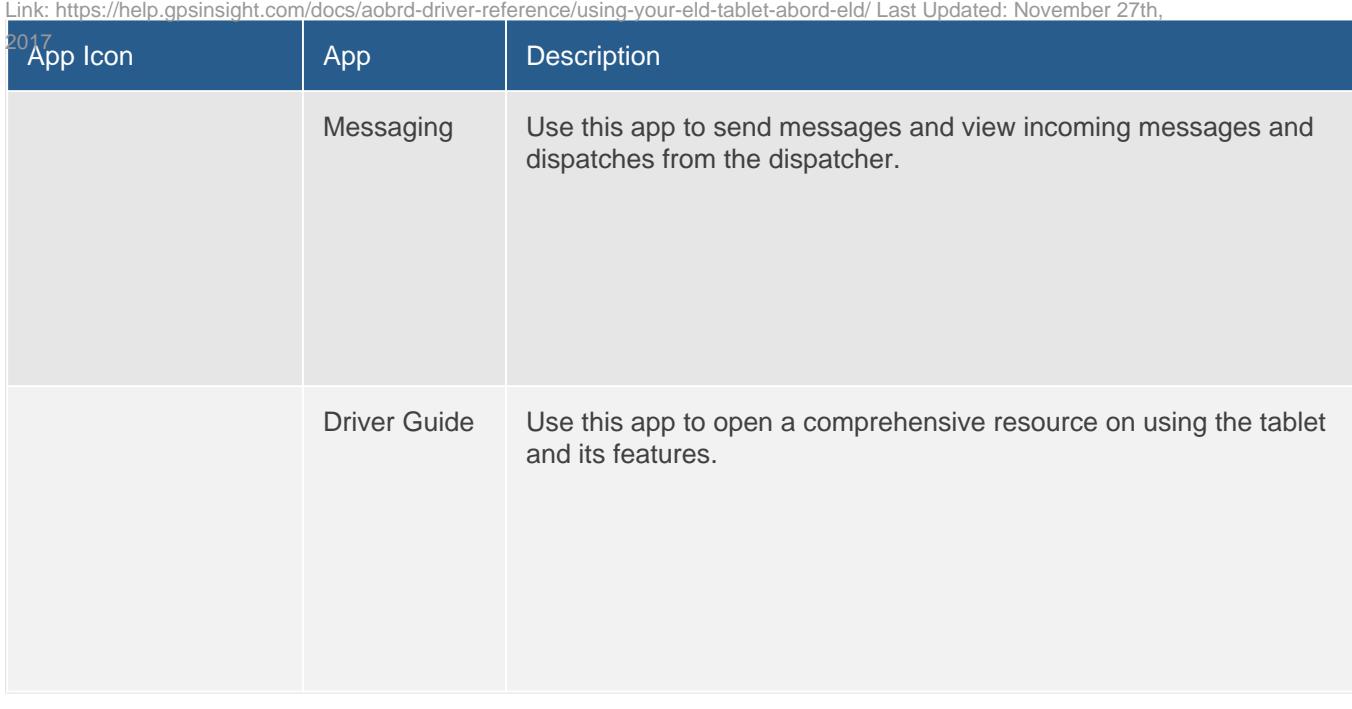